# **DataMan Ethernet Keyboard Simulator**

# **Supported Platforms**

All current Ethernet-based readers are supported: DataMan 300 series, DataMan 503, DataMan 8x00 series, DataMan 200, and DataMan 60.

# **Instructions**

# **Starting and stopping the software**

The software launches to the Windows System Tray, the icon looks like this:  $\sqrt{\frac{1}{1000}}$ 

To activate it, you may double-click the icon or right-click and choose "Show Application"

When minimized, the application will return to the System Tray, but if the window is closed the application will exit and no reader data will be converted into keystrokes. You can also exit the application by choosing "Quit" from the System Tray menu.

#### **Connecting to readers**

By default the application will discover readers on your local network in a manner similar to the DataMan Setup Tool. Discovery happens at application start-up and the list can be updated by clicking the "Refresh" button.

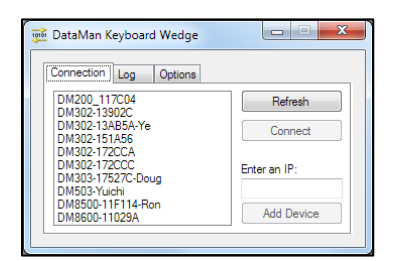

If a reader is not discoverable (for example if it is on a different subnet), you can manually enter it's IP address and click "Add Device" to add it to the list.

Single-click on a reader to highlight it and single-click again to un-highlight it. When you choose "Connect" the application will attempt to connect to all highlighted readers.

# **Options**

There are a few configurable options with the application. All options are saved between program runs but are specific to each Windows user.

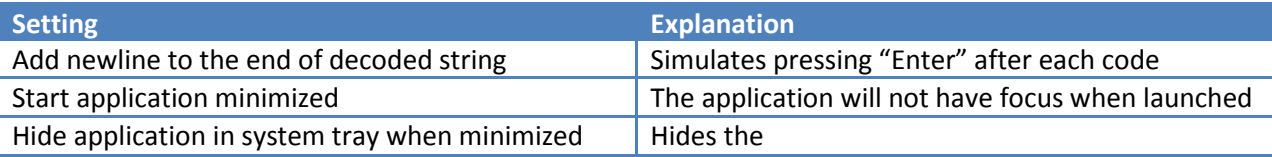

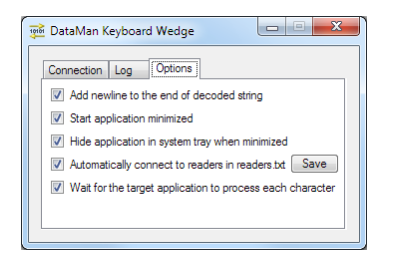

# *Automatically connect to readers in readers.txt*

It is supported to have a file named "readers.txt" in the same directory as the application. If this file is present and this option is enabled, the readers listed in this file will be connected to when the application launches. You can update this file by pressing the "Save" button. Be aware that if your readers use DHCP their address can change, and this file currently only supports designating readers by their IP address.

#### *Wait for the target application to process each character*

When this setting is enabled, the underlying method used to simulate keystrokes is changed. If disabled, all data is sent to the application at once, which can overwhelm some applications.

# **Application Log**

For troubleshooting purposed there is an application log. It shows the most recent decoded string the application has received, the local (computer) time it was received, and if the application is aware of any disconnects. Be aware that not all disconnects are immediately detected by the application.

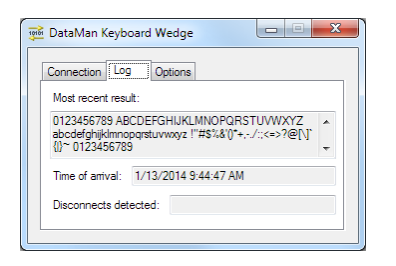